## **Updating Lending Policy Page**

- 1. Login to WISCAT account
- 2. Click on Staff Dashboard

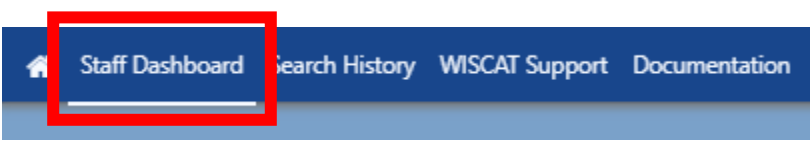

3. Click on "Participant Record" from the ILL Admin / Lender menu

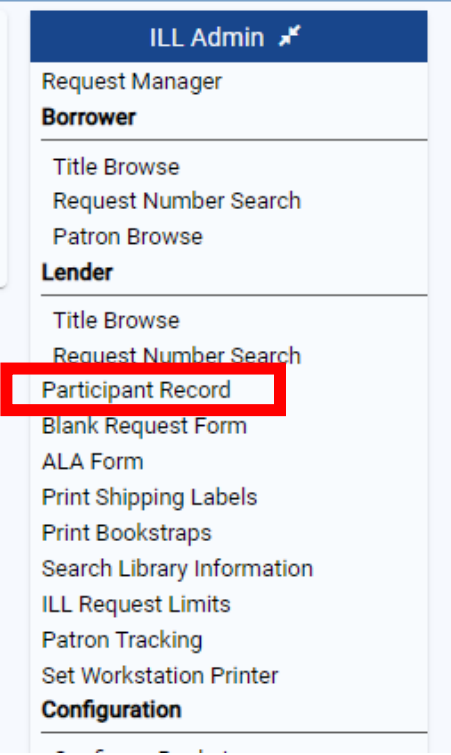

4. Click on Lending

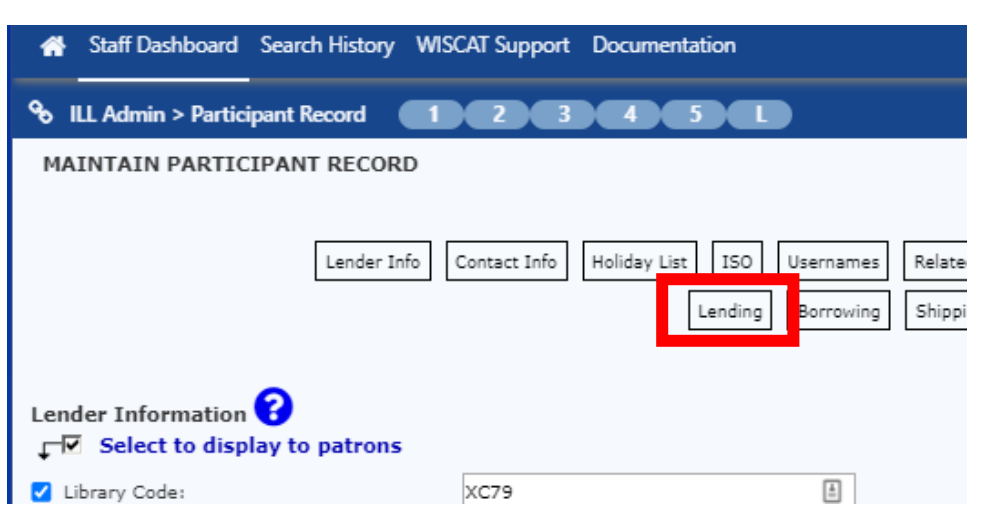

5. The Lending Policy page will come up. In the "**Loan**" column, indicate from the dropdowns if you lend a particular item, and in the "**Loan Period (days)**" column enter in the number of days allowed. Do the same for Renewals.

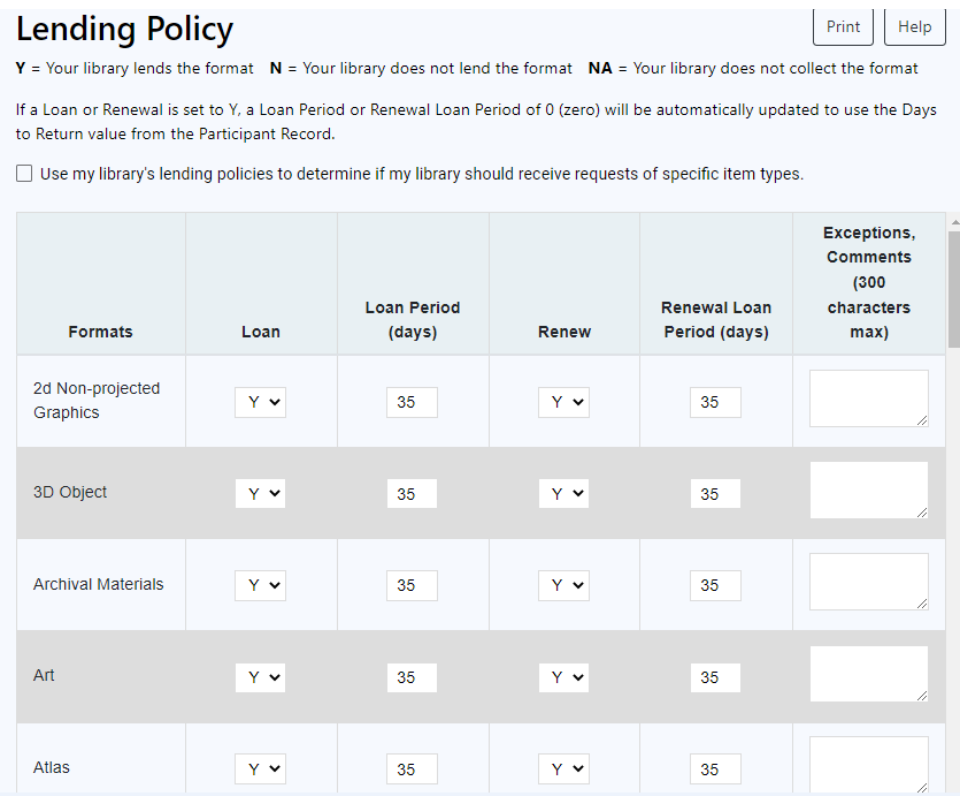

6. After all changes have been made, click on the Save button in the bottom right corner.

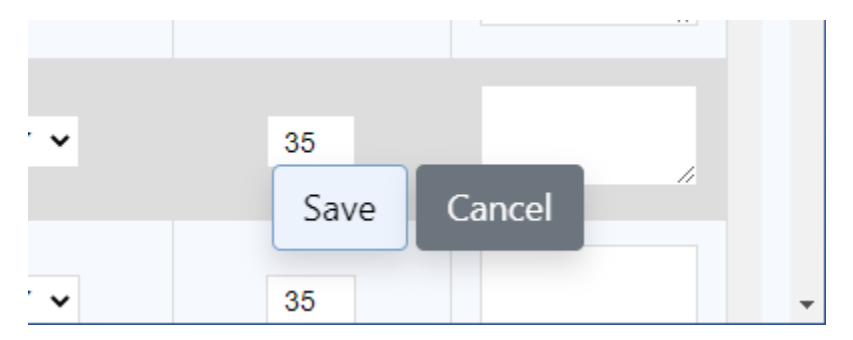

## **Note: At the May 2015 AAC meeting, we agreed to add an additional week for delivery.**

- Almost everything: **42** days
- DVDs and Videocassette: **21** days
- Serials: **28** days

**Service State** 

 $\sim$   $\mu$